## *Installing PCM-3643 (Windows XP)*  **Hardware Setup**

1. Setup 8 COM ports sharing IRQ5 & 10 Refer to page 4 & 6 of "PCM-3643 Startup Manual"

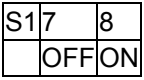

Set card to use JP2's IRQ for COM14 and JP3's IRQ for COM58

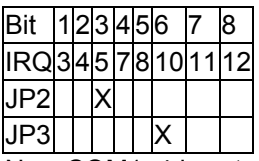

Now COM1–4 is setup to share IRQ5 and COM5–8 is setup to share IRQ10

2. Set the I / O Address to 208H-20FH Refer to page 5 of "PCM-3643 Startup Manual"

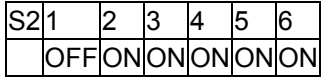

3. Set PCM-3643 to Enhance Mode Refer to page 4 of "PCM-3643 Startup Manual"

S1 (Switch 6) -> OFF = Enhance Mode

4. Do not change the vector address settings Refer to page 3 of "PCM-3643 Startup Manual"

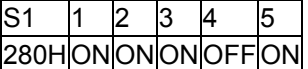

BIOS Setup

- 1. CONFIRM IRQ5 & 10 ARE AVAILABLE!!!
- 2. Set IRQ5 & 10 to be "Legacy ISA" in the BIOS
- 3. Disable all onboard COM ports in the BIOS

Operating System Setup (Windows XP)

- 1. Enter the control panel and double click "Add Hardware" and click Next
- 2. Choose "Yes, I have already connected the hardware" and click Next
- 3. Choose "Add a new hardware device" and click Next
- 4. Choose "Install the hardware I manually select from a list" and click Next
- 5. Choose "Ports (COM & LPT)" and click Next
- 6. Choose "Communication Port" in the Models window and click Next
- 7. Click Next
- 8. Choose "View or Change resources for this hardware"
- 9. Choose "Set Configuration manually"
- 10. Change "Settings based on" to "Basic Configuration 0008"
- 11. Double click on "I / O Range" and set it based on the following table

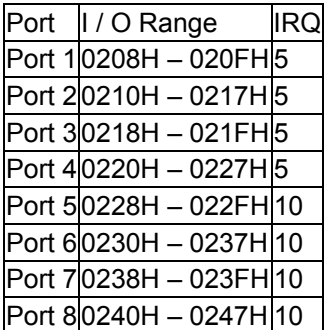

Note: Port 1 on the card may be COM5 on the pc

12. Double click on "IRQ" and set it based on the previous table

13. Click OK

14. Click Finish

15. Do not restart until all 8 ports are configured

16. Repeat for all 8 COM ports